**©LPPH**

## **TECHNO Instruction Page for Edmodo**

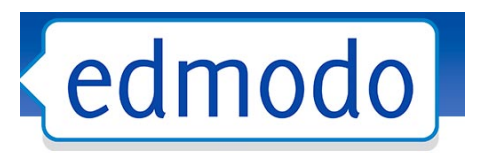

Edmodo Provides a safe and easy way for your class to connect and collaborate, share content, and access homework, grades and school notices. Edmodo's goal is to help educators harness the power of social media to customize the classroom for each and every learner. There are four simple steps to get you started.

- 1. Create a Teacher Account
	- a. Go to<http://www.edmodo.com/>

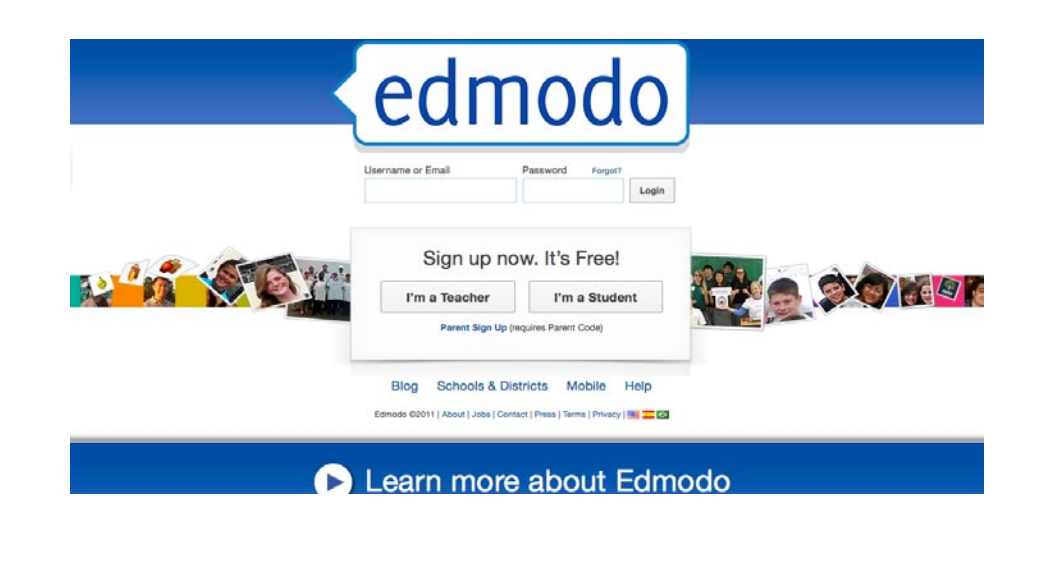

b. Click on "I'm a Teacher."

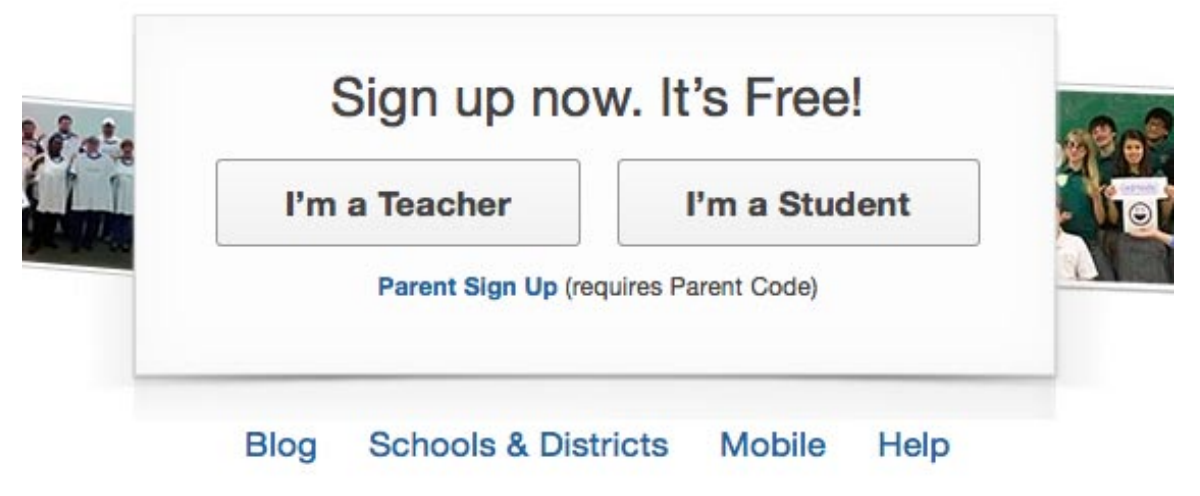

c. Complete the required information.

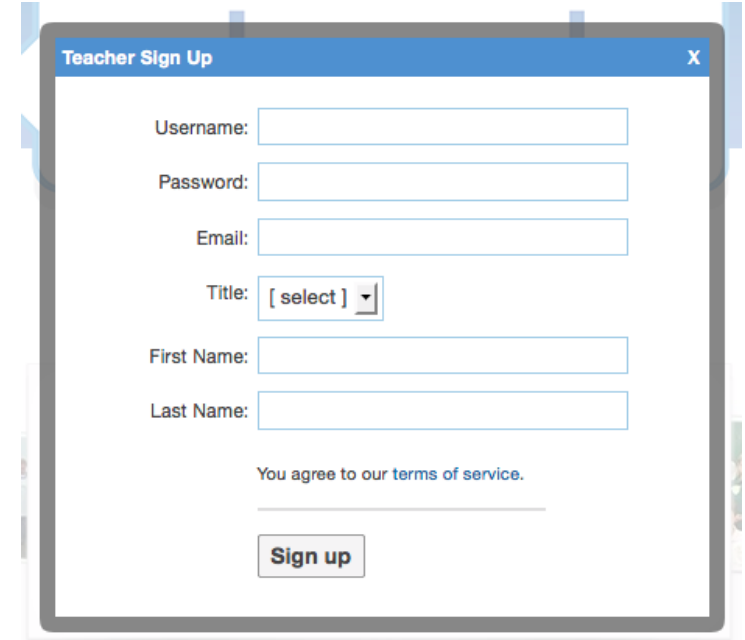

d. Click "Sign up"

## 2. Create a Group

a. Click on "Create" along the left side of the screen in the "Groups" section.

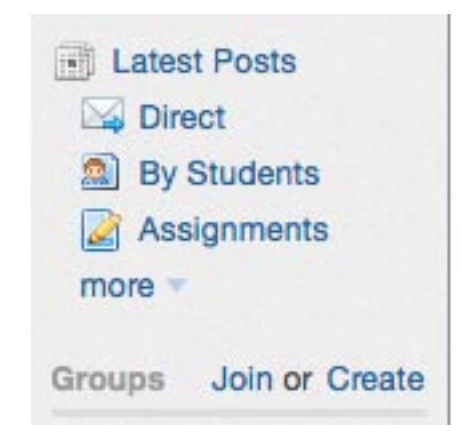

b. Complete the information box by creating a group name, grade, and subject area.

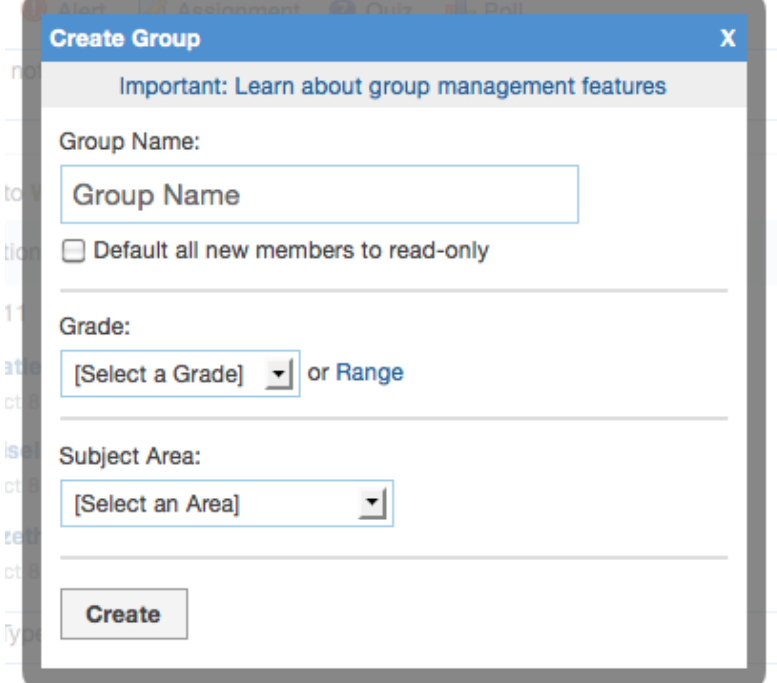

c. Click "Create" at the bottom of the box.

d. Write down the "Group Code" for future use.

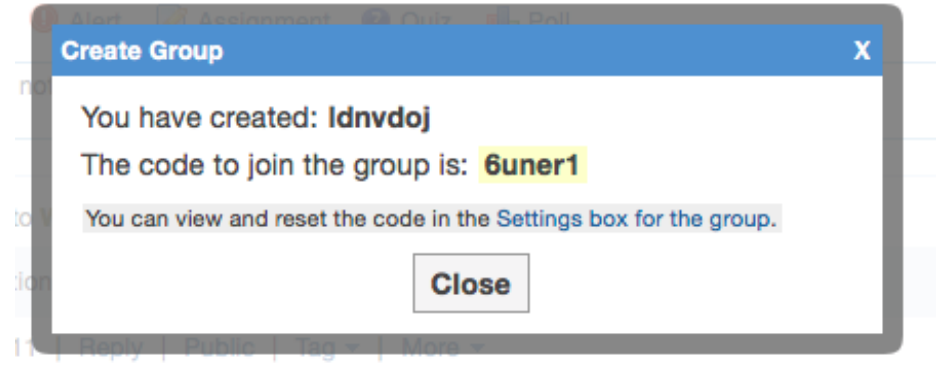

- e. Click "Close."
- 3. Share your group code with your students.
	- a. Post your group code in your classroom or in the computer lab.
	- b. Have students go to the Edmodo home page and click on "I'm a Student."

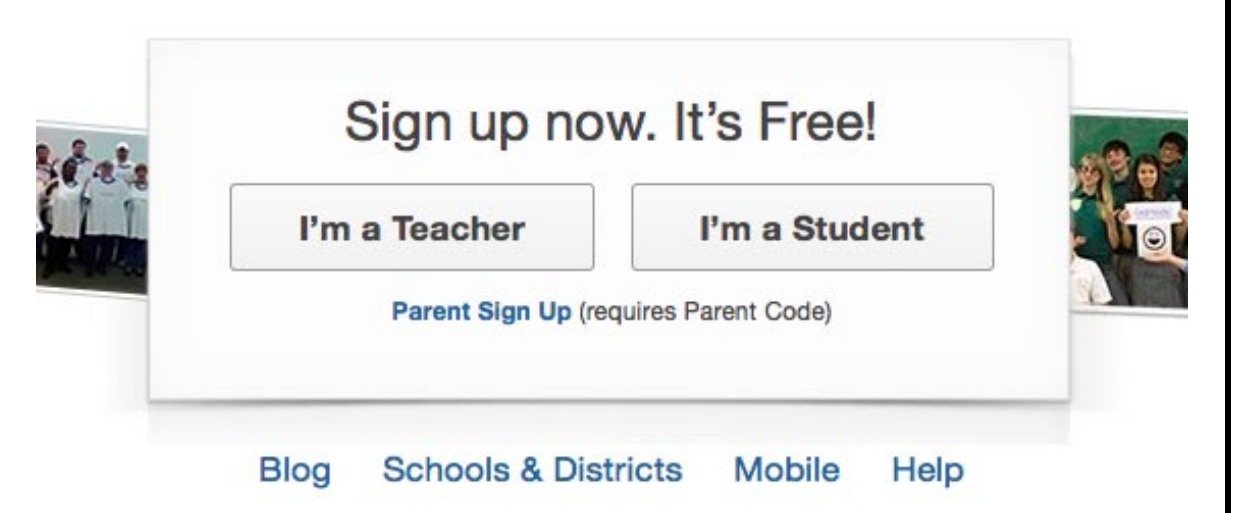

c. Students should enter the group code for your class, a user name, and password they will easily remember. Do NOT have them enter an email address. Then have them complete the name section.

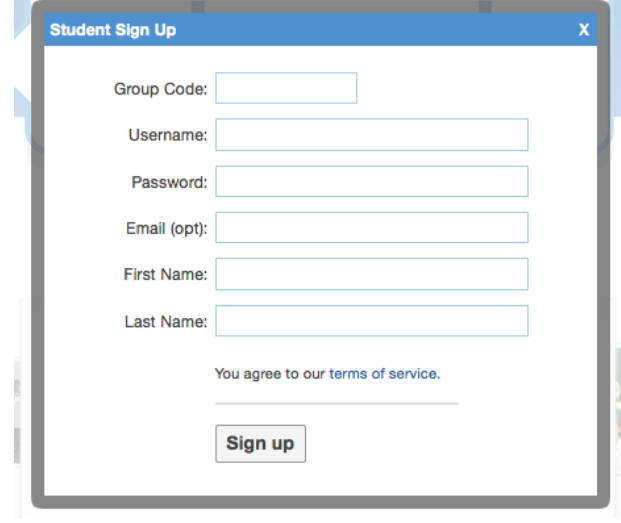

- d. Students then click "Sign up." This will allow students to join your group or class so you can send them messages, links, surveys, videos, and pictures.
- 4. Send your group (class) a message.
	- a. login to Edmodo
	- b. Along the top of the screen you'll see a place to type a note to your group (class).

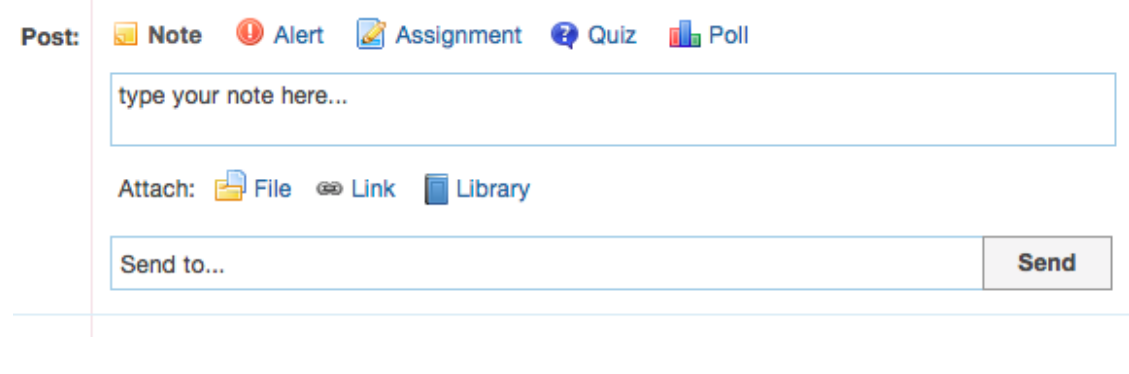

- c. Type a message to your group (class).
- d. In the "Send to…" section, type your group (class) name and then click on send.

To gain credit for Edmodo on your bingo board, you need to include Edmodo on your lesson plan, create an Edmodo account and group, and send your group a message. You'll need to provide your lesson plan including Edmodo to your technology representative for your grade level.

Edmodo is a GREAT way to extend learning outside your classroom walls. Use Edmodo to ask questions, post surveys, and share links as well as videos and pictures with your class! Enjoy!

## **Documentation Page**

Name\_\_\_\_\_\_\_\_\_\_\_\_\_\_\_\_\_\_Date\_\_\_\_\_\_\_\_\_\_\_\_

Grade Level\_\_\_\_\_\_\_\_\_\_\_\_\_\_\_\_\_\_\_\_\_\_\_\_\_\_\_\_\_

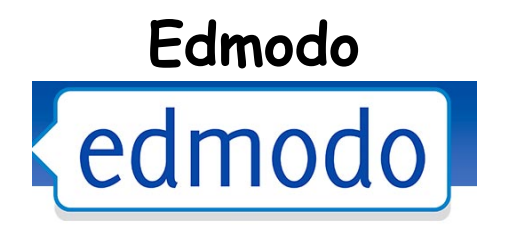

For your documentation, include Edmodo on your lesson plan, create an Edmodo account and group, and send your group a message. You'll need to provide your lesson plan including Edmodo to your technology representative for your grade level. Also provide a brief statement detailing the experience and the impact it had on your students.

**Signature\_\_\_\_\_\_\_\_\_\_\_\_\_\_\_\_\_\_\_\_\_\_\_\_\_\_\_\_\_\_**